## <span id="page-0-0"></span>An Introduction to Matlab

Ioannis Gounaridis

March 8, 2021

4 0 F

∍ Ioannis Gounaridis **[An Introduction to Matlab](#page-22-0)** March 8, 2021 1/23

- Εργαλείο που δημιουργήθηκε από τη MathWorks
- Περιβάλλον αριθμητικής υπολογιστικής
- Επίλυση πολύπλοκων μαθηματικών προβλημάτων
- $\bullet$  Περιέχει πολλές κοινές εντολές με τη  $C++$

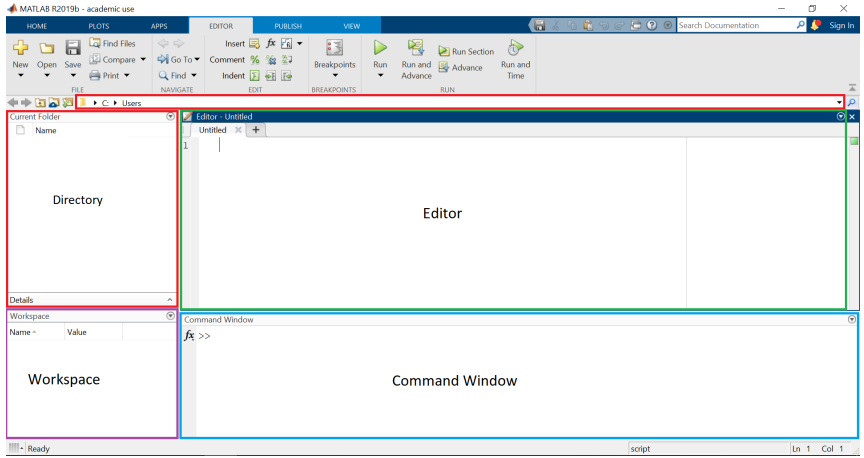

B  $\rightarrow$  $\mathcal{A}$ Þ

**K ロ ▶ K 御 ▶ K 舌** 

- Απλές πράξεις
- Δημιουργία διανυσμάτων και μητρώων και πράξεις με αυτά
- Επίλυση πολύπλοκων πραγματικών, μιγαδικών και πεπλεγμένων συναρτήσεων
- Δημιουργία γραφικών παραστάσεων κ.α

<span id="page-4-0"></span>Οι βασικές δομές που χρησιμοποιεί η Matlab για να κάνει υπολογισμούς είναι τα μητρώα, τα διανύσματα και οι πράξεις μεταξύ αυτών.

Καλούμε Μητρώο έναν ορθογώνιο πίνακα αριθμών.

΄Ενα μητρώο με m γραμμές και n στήλες καλείται m×n μητρώο.

΄Ενα μητρώο m×1 ή 1×n καλείται Διάνυσμα.

## Βασικά σύμβολα

## Τελεστές

- $\bullet$  + Πρόσθεση
- Αφαίρεση
- \* Πολλαπλασιασμός
- ˆ ΄Υψωση σε δύναμη
- <sup>0</sup> Ανάστροφος
- $\bullet$  == Ίσον με
- $\bullet$   $\tilde{ } = \Delta$ ιάφορο
- & AND
- $\bullet$  | OR
- ˜ NOT

### Βαθμωτές Συναρτήσεις

- sin ημίτονo
- cos συνημίτονο
- tan εφαπτομένη
- acos συνημίτονο τόξου
- exp εκθετική συνάρτηση
- log λογάριθμος με βάση e
- abs απόλυτη τιμή

πάν[ω](#page-4-0)

- sqrt τετραγωνική ρίζα
- round στρογγυλοποίηση
- floor στρογγυλοποίηση προς τα κάτω
- ceil στρογγυλοποίηση προς τα

 $QQ$ 

#### Συναρτήσεις για διανύσματα

- max μέγιστο στοιχείο
- min ελάχιστο στοιχείο
- length μήκος διανύσματος
- sort αύξουσα κατάταξη
- sum άθροισμα στοιχείων
- prod γινόμενο στοιχείων

### Συναρτήσεις για μητρώα

- eye ταυτοτικό μητρώο
- zeros μηδενικό μητρώο
- o ones μοναδιαίο μητρώο
- o diag διαγώνιο μητρώο
- triu άνω τριγωνικό μητρώο
- tril κάτω τριγωνικό μητρώο
- arand ψευδοτυχαίο μητρώο
- det ορίζουσα
- inv αντίστροφος
- o norm νόρμα

# Παράδειγμα (1/3)

- Καταχώρηση διανύσματος γραμμής  $x=[ 1 2 3 ]$ ; ή  $x=[ 1, 2, 3]$
- Καταχώρηση διανύσματος στήλης  $x=[1; 2; 3]$
- Καταχώρηση μητρώου A=[ 1 2 3 ; 3 4 5 ; 6 7 8]

>> 
$$
x=[1 2 3];
$$
  
>>  $A=[1 2 3; 1 2 3; 1 2 3];$   
>>  $y=x*A$   
 $y =$ 

6  $12$ 18

4 **D F** 

Δημιουργία διανυσμάτων και μητρώων με στοιχεία που ισαπέχουν

• 
$$
u=[0:6] \leftrightarrow u=[0123456]
$$

$$
\bullet\mathrel{\mathsf{v}}=[\;0:\,2:\,8\;]\leftrightarrow\mathrel{\mathsf{v}}=[\;0\;2\;4\;6\;8\;]
$$

 $\bullet$  A=[0 : 2 ; 0 : 2 : 4 ; 3 : 1 : 5]

# Παράδειγμα (3/3)

$$
A = \begin{bmatrix} 1 & 2 & 3 \\ 4 & 5 & 6 \\ 7 & 8 & 9 \end{bmatrix}
$$

Α( 1 , 3 ) = 3 Α( : , 2 ) = [ 2 ; 5 ; 8 ] A( 1 , : )= [ 1 2 3 ]

B

 $\sim$  $\prec$ 

**K ロ ▶ K 御 ▶ K 舌** 

重

## Ιδιότητες Μητρώων

$$
α = \begin{bmatrix}\n1 & 2 & 3 \\
4 & 5 & 6 \\
7 & 8 & 9\n\end{bmatrix}
$$
\n
$$
α - A - 1 = \begin{bmatrix}\n0 & 1 & 2 \\
3 & 4 & 5 \\
6 & 7 & 8\n\end{bmatrix}
$$
\n
$$
α A * 2 = \begin{bmatrix}\n2 & 4 & 6 \\
8 & 10 & 12 \\
14 & 16 & 18\n\end{bmatrix}
$$
\n
$$
α A * 2 = A * A = \begin{bmatrix}\n30 & 36 & 42 \\
66 & 81 & 96 \\
102 & 126 & 150\n\end{bmatrix}
$$
\n
$$
α A \cdot 2 = \begin{bmatrix}\n1 & 4 & 9 \\
16 & 25 & 36 \\
49 & 64 & 81\n\end{bmatrix}
$$

 $\overline{\phantom{a}}$ 

J. Ioannis Gounaridis **[An Introduction to Matlab](#page-0-0)** March 8, 2021 11/23

Þ

э  $\mathcal{A}$  .

**K ロ ▶ K 母 ▶ K** 

重

- Εάν θέλουμε να καθαρίσουμε το workspace εκτελούμε clear
- Εάν θέλουμε να καθαρίσουμε το command window εκτελούμμε clc
- Εκτελούμε help (όνομα εντολής) στο command window για πληροφορίες για το όνομα της εντολής. π.χ. help cos
- Εάν δεν ορίσουμε μεταβλητή η matlab διαθέτει την default μεταβλητή ans.
- Στο τέλος μιας εντολής εάν δεν προσθέσουμε ";", το αποτέλεσμα εμφανίζεται στο command window.
- Πολλές φορές θα συναντήσουμε αριθμούς στην παρακάτω μορφή, 7.8886e+69  $7.8886e+69 = 7.8886 * 10^69$  $6.1232e-17 = 6.1232 * 10^(-17) = 0$  $QQ$

Μια symbolic variable, μπορεί να διατηρήσει μια έκφραση αντί μιας αριθμητικής τιμής.

```
Για παράδειγμα:
syms x;
f = sin(5*x);diff(f)
```
Το αποτέλεσμα θα είναι: ans = 5\*cos(5\*x)

- H plot(x,y) δίνει τη γραφική παράσταση του y ώς προς x.
- Ορίζουμε το διάστημα:  $x= -pi$  : 0.01 : pi ή  $x=$ linspace(-pi, pi, 101)
- Ορίζουμε τη συνάρτηση την οποία θα κάνουμε plot π.χ. y=cos(x);
- Κάνουμε plot τη συνάρτηση  $plot(x,y)$

## Γραφική Παράσταση - Plot (2/2)

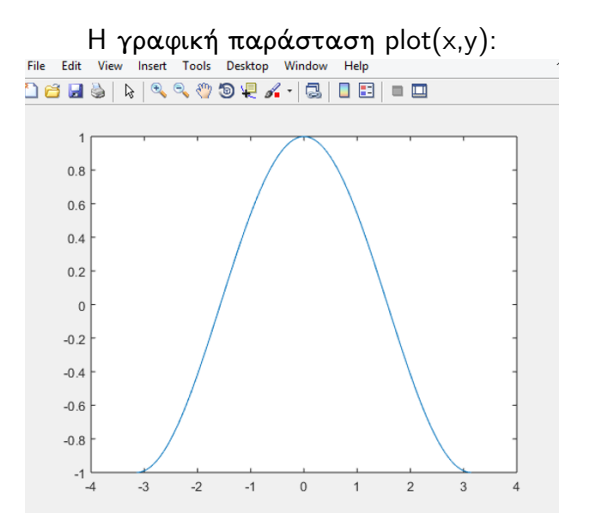

4 **D F** 

Þ

#### **Command Window**

```
\gg x=linspace(-pi, pi, 101);
\gg y=cos(x);
\gg z=sin(x);
\gg xlabel('x');
\gg ylabel('y');
\gg title('plot');
>> plot(x, y, 'r--', x, z, 'b*')
```

```
\gg legend('cos(x)','sin(x)')
```

```
\gg grid
```

```
fx \gg
```
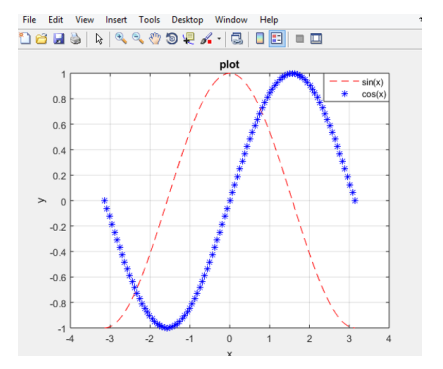

イロト イ押ト イヨト イヨト

G.

## Γράφημα πεπλεγμένης συνάρτησης

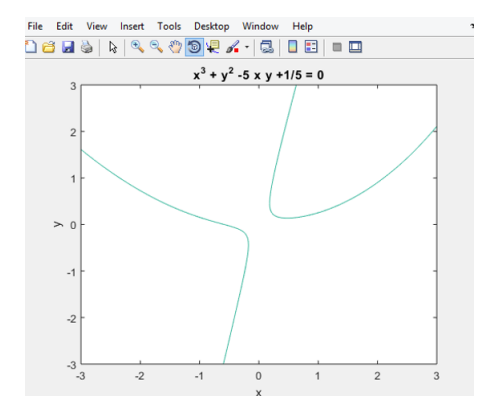

- ezplot( $'x^3 + y^2 5*x*y$  $+1/5'$ , [-3,3] )
- Αντοίστιχα υπάρχουν οι ezsurf, ezsurfl, ezmesh.

4 0 8

#### **Command Window**

```
>> x = 1inspace (-2, 2, 40);
  >> V=X>> [x, y]=meshgrid(x, y);
  >> z=-2.7(1+x.^2 +y.^2);\gg mesh (x, y, z)fx \gg
```
#### Αντίστοιχες εντολές με τη mesh είναι οι surf, surfl.

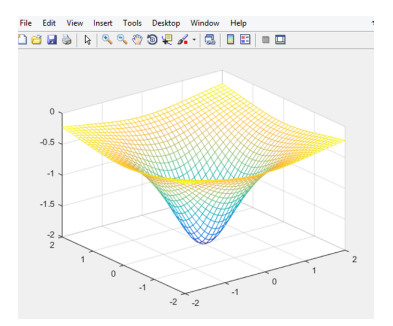

4 0 F

 $QQ$ 

- Για να εκμεταλευτούμε πλήρως τις ιδιότητες της Matlab πρέπει να δούμε πως γράφουμε τα δικά μας "προγράμματα".
- Δύο είδη m-files:
	- script files
	- function files
- Στα m-files μπορούμε να κάνουμε χρήση:
	- όσων είπαμε παραπάνω (τελεστών , built-in συναρτήσεων)
	- for loops
	- if/elseif

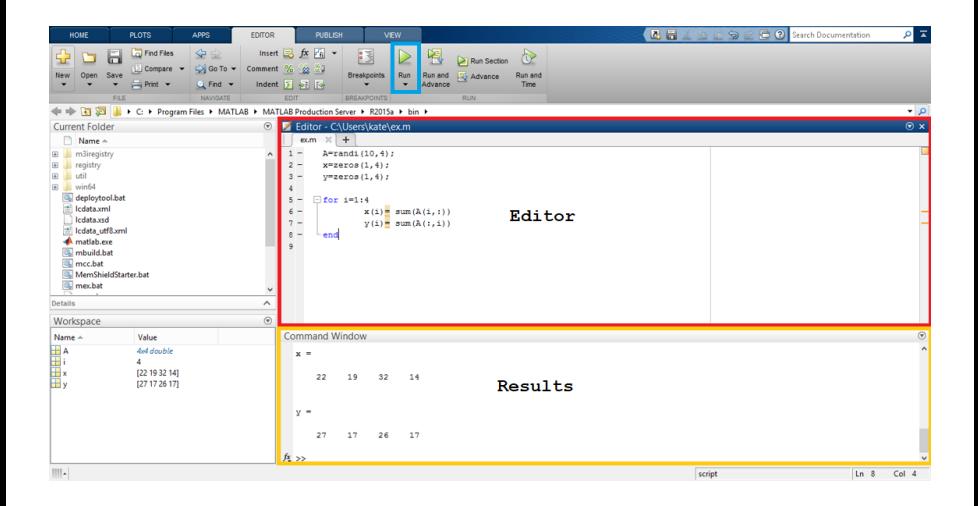

э

 $A \Box B$   $A \Box B$   $A \Box B$   $A \Box B$   $A \Box B$   $A$ 

 $QQ$ 

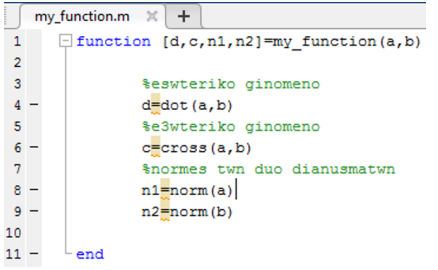

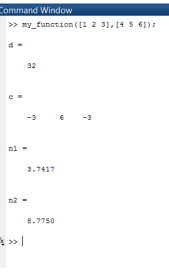

**K ロ ▶ K 御 ▶ K 舌** 

Þ

 $\blacktriangleright$   $\blacktriangleleft$ 

重

Χρησιμοποιείται με δύο τρόπους.

- Για κλήση μιας συνάρτησης  $f=$ @name\_of\_function:
- Για ορισμό συναρτήσεων μιας γραμμής που δε χρειάζονται πρόγραμμα για να οριστούν.  $h = \mathcal{O}(\text{arg\_list})$ anonymous\_function;  $\pi.\chi$ . sqr =  $\mathcal{Q}(n)$  n.  $\hat{Z}$ ;  $x = \text{sqr}(3)$

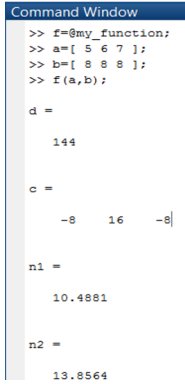

#### <span id="page-22-0"></span>https://www.mathworks.com/

Þ J.

**K ロ ▶ K 伊 ▶ K** 

э

 $\sim$  $\rightarrow$